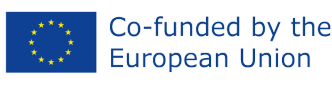

# 2 modulis: kokie skaitmeniniai įrankiai ir programinė įranga yra tinkama palaikyti mokinių sąveiką internete

T4T - Tools4Teaching in Digital Education Settings

Erasmus+ project number: 2021-1-ES01-KA220-ADU-000033654

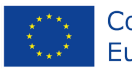

# **Turinys** Apie [projekt](#page-2-0)ą z statyto z przez przez przez przez przez przez przez przez przez przez przez przez przez przez p [Modulio](#page-2-1) uždaviniai 3 Są[lygos](#page-3-0) 4 Numatomi mokymosi rezultatai (įgūdžiai ir [kompetencijos\)](#page-3-1) 4 1 tema: [bendradarbiavimo](#page-4-0) – komunikaciniai įrankiai 5 2 tema: į[traukimo](#page-7-0) įrankiai 8 3 tema: į[vertinimo](#page-10-0) įrankiai 11 PRAKTINĖ VEIKLA: sukurkite pamoką naudodami ["Wordwall"](#page-12-0) ir įkelkite ją į "Google classroom" 13 Ko iš[mokome?](#page-17-0) 18 Ž[odynas](#page-17-1) 18 Patarimai [tolesniam](#page-18-0) skaitymui 19

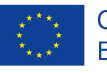

## <span id="page-2-0"></span>**Apie projektą**

T4T – Tools4Teaching in Digital Education Seetings (liet. Mokymo įrankiai nuotoliniam ugdymui) projekto tikslas – padėti suaugusiųjų švietėjams ir formaliojo bei neformaliojo švietimo atstovams veiksmingai pereiti prie nuotolinio ugdymo ir suteikti tokio paties lygio besimokančiųjų sąveiką bei "žmogišką" patirtį, kaip ir fizinėje aplinkoje. Bendras projekto tikslas – sustiprinti suaugusiųjų švietėjų ir mokymo specialistų gebėjimus kurti ir išlaikyti efektyvią grupės dinamiką skaitmeninio švietimo aplinkoje, kad būtų geriau įtraukiami besimokantys internetu. Gairių, kaip geriau išlaikyti efektyvią grupių dinamiką virtualioje mokymosi aplinkoje, sukūrimas padės suaugusiųjų švietėjams ir mokymo specialistams tobulinti savo kompetencijas, susijusias su efektyvios nuotolinės grupės dinamikos kūrimo ir palaikymo ypatumais bei užtikrinant aukšto lygio besimokančiųjų patirtį skaitmeninėje aplinkoje.

6 moduliuose yra pateikiamos bendrosios metodinės gairės suaugusiųjų švietėjams, kaip efektyviau kurti ir palaikyti grupės dinamiką virtualioje mokymosi aplinkoje:

- kokius skaitmeninius įrankius ir programinę įrangą galima naudoti
- kaip elgtis
- kaip įtraukti besimokančiuosius į nuotolinę veiklą mažose grupėse
- kaip panaudoti meninius pratimus kūrybiškumui skatinti ir pan.

#### <span id="page-2-1"></span>**Modulio uždaviniai**

Šio modulio tikslas – kuo geriau išnaudoti kai kuriuos skaitmeninius įrankius, skirtus užsiėmimų vedimui. Mes pasirinkome tris skirtingus įrankius:

- ❖ Bendradarbiavimo komunikaciniai
- ❖ Itraukimo
- ❖ Įvertinimo

#### Mokymosi uždaviniai

- ❖ gebėti organizuoti nuotolines pamokas naudojant skaitmeninius įrankius: dalintis lenta, dokumentais, failais, kurti užduotis ir pan.;
- ❖ kurti žaidimus, kurie sustiprintų ir paįvairintų mokymąsi;
- ❖ plėtoti vertinimo veiklą naudojant skaitmeninius įrankius, palengvinančius nuotolinių pamokų kūrimą

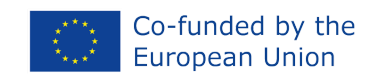

#### <span id="page-3-0"></span>**Sąlygos**

- ❖ Turėti prieigą prie kompiuterio/nešiojamojo kompiuterio/planšetės bei internetą.
- ❖ Žinios, kaip įdiegti programinę įrangą ir programėles minėtuose įrenginiuose, taip pat išmaniajame telefone.
- ❖ Susipažinti su pagrindiniais visų šių įrenginių naudojimo būdais.
- ❖ Žinios, kaip naudotis internetine kamera ir mikrofonu.
- ❖ Susipažinti su interneto naudojimu.
- ❖ Būti pasiruošus išmokti naujų mokymo metodų bei susipažinti su naujais įrankiais.

### <span id="page-3-1"></span>**Numatomi mokymosi rezultatai (įgūdžiai ir kompetencijos)**

Tikimasi, kad suaugusiųjų švietėjai, baigę šį modulį:

- ❖ Susipažins su įvairiais skaitmeniniais įrankiais, kurie pagyvins nuotolinį/mišrų mokymąsi;
- ❖ Gebės ieškoti neįtrauktų į sąrašą programėlių ir programinės įrangos, kuri geriausiai atitinka mokinių ir jūsų poreikius;
- ❖ Derins įvairius įrankius, kad išnaudotų visas galimybes nuotolinių/mišrių pamokų metu;
- ❖ Įtrauks savo mokinius ir stengsis, kad nuotolinis mokymasis būtų kuo malonesnis, naudojant įvairius skaitmeninius įrankius;
- ❖ Įvertins savo mokinius skaitmeninėje mokymosi aplinkoje.

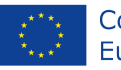

#### <span id="page-4-0"></span>**1 tema: bendradarbiavimo – komunikaciniai įrankiai**

Kai naršote internete, dažniausiai susiduriate su įvairiais skaitmeniniais įrankiais, kurie turi bendrų bruožų: pavyzdžiui, kai kurie skatina visų dalyvių bendradarbiavimą, kiti skatina kūrybiškumą, o dar kiti naudojami vertinimui. Akivaizdu, kad visko gyvenime išmokstama tik per praktiką, o mokymas ir skaitmeninių įrankių naudojimas nėra išimtis. Pasak Brindley, Walti ir Blaschke (2009), mokymasis internetu turėtų suteikti:

galimybę bendrauti ir užmegzti naujus ryšius. Kokybiškos mokymosi aplinkos apima galimybes mokiniams užsiimti interaktyvia veikla su bendraamžiais; Įrodyta, kad tokia aplinka prisideda prie geresnių mokymosi *rezultatų, įskaitant mąstymo įgūdžių ugdymą.*

Bendradarbiavimas kasdien tapo vis svarbesnis inovacijoms. Įrankių naudojimas, kurie leidžia mokytojams efektyviai bendrauti ir ugdyti savotišką kolektyvinį intelektą, garantuoja geresnius rezultatus.

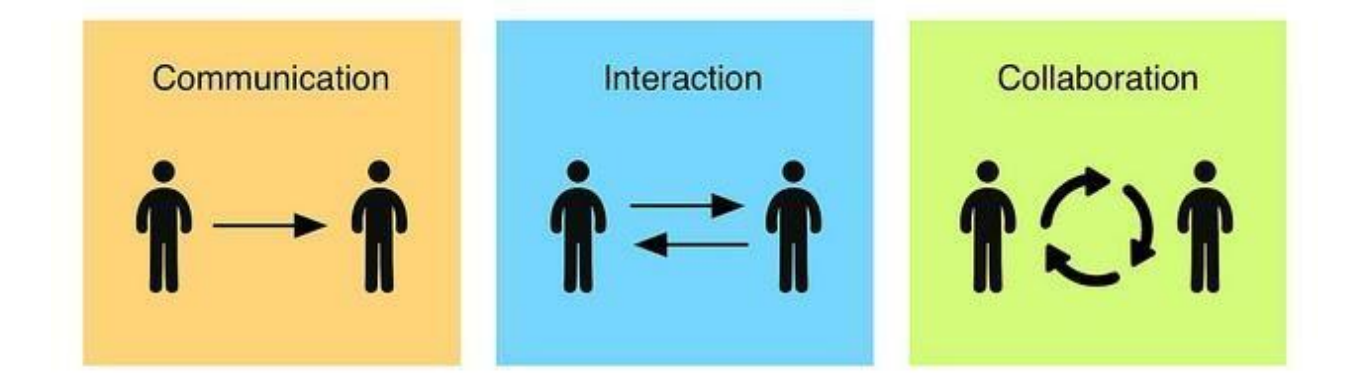

Reikėtų prisiminti, kad virtualioje klasėje ne mokytojai yra pagrindiniai mokymosi veikėjai, bet mokiniai ir juos reikia paskatinti bendrauti. Jie gali jaustis nepatogiai kalbėdami su jumis, bet išdrįsta kalbėtis su savo klasės draugais. Svarbu, kad besimokantieji nesijaustų vieni virtualiame kurse, platformoje, kurios jie nepažįsta, ir kad jie jaustų, kad jūs, kaip mokytojas, visuomet jam padėsite. Vienatvė yra viena iš priežasčių, kodėl studentai gali mesti virtualų kursą.

Nepaisant to, besimokantys virtualiose klasėse dažnai nenori kalbėti, ir jei į tai žiūrėsime pro pirštus, nukentės jų pažanga. Besimokantieji turi kalbėti ir gauti pataisymus, kad išliktų motyvuoti, ugdytų pasitikėjimą bei sklandžiai mokytųsi Toliau pateikiamos kelios strategijos, kurias galime naudoti, norėdami paskatinti mokinius daugiau kalbėti virtualių kursų metu:

Naudokite "Breakout" kambarius. Ši funkcija leidžia suskirstyti mokinius į mažesnes grupes. Jūs, kaip mokytojas, galite pereiti iš vienos grupės į kitą, stebėti, klausytis, kaip jie diskutuoja, duoti patarimų ir pan. Yra keletas būdų, kaip sėkmingai panaudoti "Breakout" rooms. Pavyzdžiui:

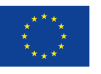

- Komunikacinė veikla: kalbėdami mažesnėse grupėse mokiniai dažnai jaučiasi patogiau. Jie mažiau bijo suklysti ir turi daugiau galimybių pasikalbėti. Mokytojas gali pereiti iš vieno kambario į kitą ir nedelsiant pataisyti mokinius, skirtus individualiam asmeniui, o ne visai grupei. Kita galimybė – užsirašyti pastabas ir užsiėmimo pabaigoje sukviesti visus mokinius pagrindinį kambarį ir atlikti grįžtamojo ryšio sesiją.
- Atsakymų palyginimas porose: kaip ir tikroje klasėje, galite paprašyti mokinių kartu aptarti savo atsakymus prieš pasidalinant jais su grupe. Tai turėtų suteikti jiems daugiau pasitikėjimo, kai atsako visai klasei.
- Komandiniai žaidimai: prieš pateikdami atsakymus mokiniai gali su klasės draugais aptarti juos pasitelkdami viktorinas, mįsles ir pan. Tai padidins mokinių motyvaciją ir suteiks įvairovės.
- Susitikimas mažoje grupėje: jei norite pasikalbėti su mokiniu apie jo lankomumą, pažangą, testų rezultatus ir pan., galite pasiūlyti trumpą susitikimą mažoje grupelėje. Toks būdas yra labiau asmeniškas nei el. laiškas ir leidžia studentui kalbėti laisviau.

Naudokite įrašus. Kadangi mokiniai nemėgsta daug kalbėti nuotolinių pamokų metu, galite pasiūlyti jiems daryti įrašus. Tai suteiks jiems galimybę iš anksto sugalvoti, ką jie nori pasakyti, ir, jei reikia, kelis kartus įrašyti. Drovūs ar mažiau dalyvaujantys mokiniai turi galimybę pasižymėti. Priklausomai nuo tikslo, užduotis gali būti laisvesnė arba gali turėti tam tikras sąlygas. Mokytojas gali nustatyti griežtus laiko ir turinio apribojimus arba leisti nuspręsti mokiniams. Mokytojas gali klausytis įrašų per pamoką arba po jos ir atlikti pataisymus. Mokiniai gali klausytis vieni kitų įrašų, juos taisyti, dalytis idėjomis ir pan. Įrašais yra lengva pasidalinti, juos redaguoti ir peržiūrėti. Pavyzdžiui, galite paprašyti mokinių įrašyti save ir apibūdinti kokią nors problemą. Tada jie nusiunčia šį įrašą klasės draugui, kuris įrašo atsakymą su siūlomu sprendimu.

Toliau galite susipažinti su bendradarbiavimo-komunikaciniais įrankiais:

● **Google [classroom:](https://classroom.google.com)** nemokamas arba galima prenumeruoti. Tai virtuali mokymosi aplinka (VMA), kurią galima rasti "Google Workspace for Education". Ji siūlo erdvę debesyje palaikyti ryšį su mokiniais, skirti įvairias užduotis, dalytis medžiaga, užduoti klausimus ir bendradarbiauti. Vienas iš "Google Classrom" pranašumų yra tas, kad nors jis tiesiogiai nepateikia turinio, jo integravimas su "Google" leidžia lengvai kurti nuorodas į paskaitas, darbalapius ir vaizdo įrašus, kurių reikia įdomiai ir sėkmingai pamokai. Mokiniai taip pat greitai išmoksta naudotis šiuo įrankiu, nes jis primena "Google" pasaulį, su kuriuo jie neabejotinai yra susipažinę. Panašus įrankis yra "Microsoft Teams".

Instrukcija: <https://www.youtube.com/watch?v=pl-tBjAM9g4>

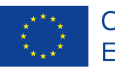

● **[Easyclass](https://www.easyclass.com/):** nemokamas. Tai platforma, leidžianti mokytojams ir švietėjams kurti interaktyvias virtualias klases, kuriose galima saugoti kursų medžiagą ir lengvai valdyti užduotis. "Easyclass" suteikia galimybę švietėjams kurti testus ir egzaminus, taip pat stebėti terminus ir pažymius – visa tai vienoje vietoje. Integruotos pažymių knygelės funkcija veikia pridedant stulpelį, kai skaitmeninėje klasėje paskelbiama užduotis arba testas. Tada mokinių pažymiai automatiškai įrašomi į pažymių knygelę, kai mokytojas įvertina tam tikrą užduotį ar testą. Skyrius "MyFiles" yra tarsi virtuali biblioteka, kurią vartotojai gali pasiekti ir atnaujinti bet kada ir bet kur. Tai leidžia mokytojams tvarkyti, saugoti, bendrinti ir tvarkyti visus savo dokumentus tiesiogiai savo paskyrose. Visą turinį, sukurtą platformoje, gali peržiūrėti tik klasės nariai.

Instrukcija: <https://www.youtube.com/watch?v=F9HTUrrq93o>

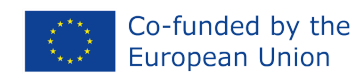

#### <span id="page-7-0"></span>**2 tema: įtraukimo įrankiai**

Pakankamai sunku sužavėti mokinius klasėje, bet, laimei, pasirodo, kad ten naudojami triukai veikia ir internete. Ir stebėtina, kad nėra taip sunku įtraukti patikrintą darbo praktiką, kad mokiniai mokytųsi.

Mokiniams dalyvauti nuotoliniame ir mišriame mokyme gali būti sunku. Tačiau tai paskatina švietėjus naudoti naujus įrankius, siekiant labiau įtraukti studentus. Jei sukursite aplinką, kurioje būsite lengvai pasiekiami, supratingi ir paslaugūs, jūsų mokiniai bus atviresni ir labiau motyvuoti bendrauti. Atvirumas taip pat padės mokiniams geriau įsiminti tai, ką išmoko. Užmegzdami ryšį su savo mokiniais padidinsite jų įsitraukimą į nuotolinį

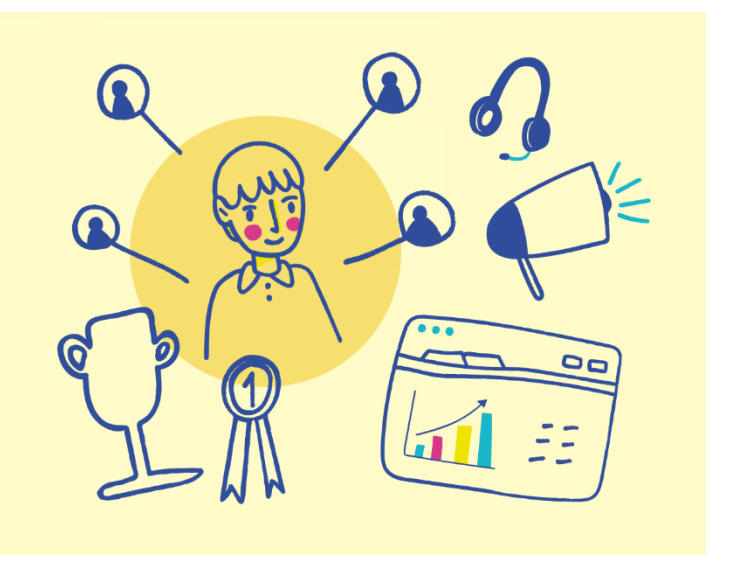

mokymąsi. Vienas iš įsitraukimo būdų – sukurti suasmenintą vaizdo įrašą. Šiam tikslui galima naudoti TedEd:

● **[TEDEd:](https://ed.ted.com/)** nemokamas. Pasirinkite vaizdo įrašą, pridėkite aprašymą, pridėkite viktoriną ir paskatinkite diskusiją. Tai žiniatinklio programa, leidžianti vartotojams kurti aktyvias vaizdo pamokas. Pamoką sudaro pavadinimas, įvadas ("Let's begin"), klausimų su atsakymų variantais arba atviro tipo klausimų serija ("Think"), vieta papildomiems ištekliams, skatinantiems tolimesnį tyrimą ("Dig Deeper"). ), interaktyvi klasės diskusija ("Discuss") ir išvada ("And Finally"). "Paskelbę" pamoką, nuorodą galite bendrinti su bet kuo. Pamoka lieka privati. Platformoje galite lengvai ieškoti vaizdo įrašų pagal temą arba įvesti bet kurio rasto "YouTube" vaizdo įrašo URL. Arba galite naudoti vieną iš "TED-Ed" vaizdo įrašų ir leisti mokiniams dalyvauti viešose diskusijose arba modifikuoti pamoką pagal klasės tikslus.

Kaip pamokos kūrėjui, jums bus pranešta, kai jūsų mokiniai baigs pamoką, ir galėsite peržiūrėti rezultatų santrauką bei komentuoti jų individualius atsakymus. Atskirus mokinių atsakymus, jskaitant atviruosius atsakymus, taip pat galima atsisiųsti kaip CSV failą ir importuoti į "Excel".

"TED-Ed" yra įrankis, kurį galima lengvai pritaikyti išankstinio, formuojamojo ar apibendrinamojo vertinimo tikslams, keičiant jūsų užduodamų klausimų tipus. Pavyzdžiui, galite naudoti vaizdo įrašą kaip naujos temos įvadą, ir paprašyti mokinių pasakyti, ką jie žino apie šią temą. Galite naudoti vaizdo įrašą pamokos viduryje, kad įvertintumėte pažangą ir išsiaiškintumėte ar pavyks

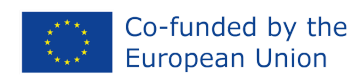

įvykdyti pamokos uždavinius. Arba galite jį panaudoti pamokos pabaigoje ir paprašyti mokinių pritaikyti tai, ką išmoko, vaizdo įraše pateiktame kontekste.<sup>1</sup> Instrukcija: <https://www.youtube.com/watch?v=1fL9YIxMB88>

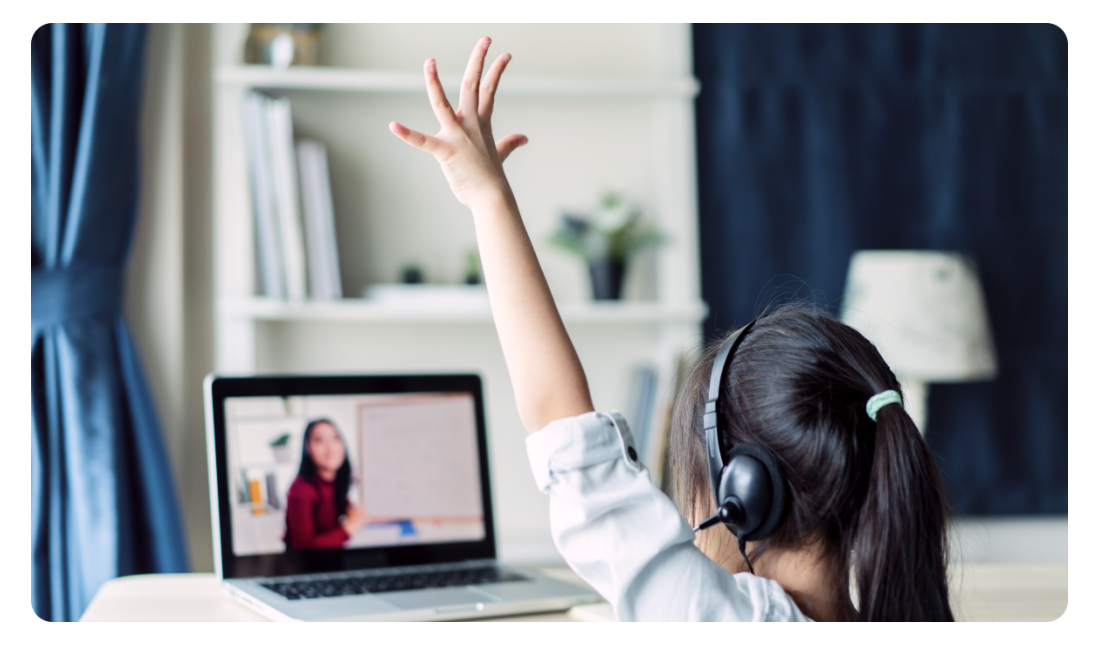

Kitas paprastas būdas sukurti savo mokymo išteklius pagal pamokos turinį ir pritaikytą mokinių gebėjimams yra "Wordwall" įrankis

[Wordwall](https://wordwall.net/): nemokamas. Šis įrankis leidžia mokytojams ne tik kurti interaktyvius žaidimus, bet ir medžiagą, skirtą spausdinimui. Mokytojui tereikia įvesti turinį, kurį nori naudoti su savo mokiniais, o "Wordwall" sukuria visa kita. Jis gali būti naudojamas kuriant interaktyvias ir spausdinimui skirtas veiklas. Interaktyvias veiklas galima atlikti bet kuriame įrenginyje su interneto naršykle, pavyzdžiui, kompiuteriu, planšetiniu kompiuteriu, telefonu ar interaktyvia lenta. Mokiniai gali atlikti jas individualiai arba vadovaujami mokytojo. Spausdinamus dokumentus galima atspausdinti tiesiogiai arba atsisiųsti kaip PDF failą. Jie gali būti naudojami kaip pagalbinė arba atskira veikla.

#### Instrukcija: <https://www.youtube.com/watch?v=7clIANVFezk>

- **•** Kad pamokos būtų interaktyvesnės ir linksmesnės, galima naudoti "Nearpod" platformą (nemokama ir prenumeruojama). Jie patys paaiškina keturis būdus, kuriais remia akademinį įsitraukimą $^1$ :
	- o raiškioji medija interaktyviame mokyme. Virtualių užsiėmimų metu negalime apsilankyti muziejuje ar atlikti asmeninių užduočių, tačiau galime įtraukti praktinių užduočių. Naudodami "Nearpod" galite pereiti nuo pasyvaus prie aktyvaus mokymosi, įtraukdami

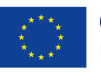

virtualiąją realybę (VR) ir interaktyvių vaizdo įrašų, kurie paskatins užmegzti ryšius ir tyrinėti, bei klausimus, skatinančius kritinį mąstymą ir kūrybiškumą.

- $\circ$  jsipareigojimas formuojamiems vertinimams. Mokinių suvokimo tikrinimas pamokos metu ne tik skatina jų įsitraukimą, bet ir suteikia mokytojams žinių apie mokinių mokymąsi. Kai klasės nesusirenka vienoje vietoje, dar svarbiau, kad mokiniai galėtų parodyti, ką išmano, o mokytojams – suvokti, ko mokiniai išmoko. Taigi "Nearpod" įrankis jums puikiai pasitarnaus atliekant formuojamąjį vertinimą. Galite rinktis iš įvairių klausimų tipų, suteikiančių mokiniams daug galimybių pademonstruoti savo žinias (ir smagiai tai daryti!). Pavyzdžiui, apklausos, "Time to climb", "Draw quiz" ir kt. Ši veikla patiks jūsų mokiniams ir suteiks mokytojams patikimų duomenų apie mokinių įgūdžių lygį. Pridėkite "Nearpod" vertinimo funkcijų bet kurioje pamokos ar vaizdo įrašo vietoje, kad patikrintumėte, ar jie supranta pamoką, ir išgirskite kiekvieną mokinio nuomonę apie kiekvieną veiklą!
- o Klasės bendruomenės stiprinimas. Klasės bendruomenė išlieka svarbiu elementu skatinant mokinių įsitraukimą ir dalyvavimą, net jei ta bendruomenė turi būti virtuali. Klasės rutina ir ritualai daugeliui švietėjų tapo dar svarbesni, nes mokytojai ir mokiniai prisitaiko prie virtualių užsiėmimų. Naudodami "Nearpod" galite stiprinti klasės bendruomenę net nuotoliniu būdu. "Nearpod" siūlo tris būdus, kaip tai padaryti: "Gamification", "Collaborate Boards" ir "Flocabulary".
- o Vaizdo įrašai. Instrukcijos, pateiktos vaizdo įrašais, yra galingas įrankis švietėjams, ypač nuotolinio mokymosi metu. Tačiau vaizdo įrašai patys savaime gali būti pasyvūs; mokiniai tiesiog sėdi ir žiūri, o ne bendrauja su informacija. Fizinėje klasėje tikriausiai pristabdysite ir užduosite klausimus svarbiausiomis vaizdo įrašo akimirkomis. Naudodami "Nearpod" galite iš anksto nustatyti šiuos patikrinimus net per asinchronines pamokas, o kiekvienas mokinys turi galimybę atsakyti į klausimus savo įrenginyje. Galite įkelti savo vaizdo įrašą, arba paieškoti "YouTube" arba peržiūrėti mūsų biblioteką, kurioje yra daugiau nei 1000 vaizdo įrašų su jau įterptais klausimais! "Nearpod" yra integruotas su "Flipgrid". "Flipgrid" yra kaip diskusijų forumas, kuriame vietoj teksto naudojami vaizdo įrašai. Jį galite naudoti mokytojų ir mokinių konferencijų ir klasės diskusijų metu.

Instrukcija: https://youtu.be/NIgSFEb4H9Q

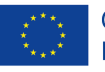

## <span id="page-10-0"></span>**3 tema: įvertinimo įrankiai**

Ugdomasis vertinimas yra nenutrūkstamas ir individualizuotas procesas, kurio metu yra stebimas kiekvieno mokinio tobulėjimas, kad iškilus problemoms būtų galima imtis tam tikrų priemonių. Tikslas – užtikrinti, kad būtų pasiekti kiekvienam lygiui nustatyti ugdymo tikslai. Todėl tai labai naudinga priemonė priimant su švietimu susijusius sprendimus ir siekiant pagerinti mokinio rezultatus.

Švietimo ekspertų teigimu, vertinimas naudingas ir mokytojams, ir mokiniams:

- Mokytojams, nes jie turi galimybę perteikti mokiniams mokymosi tikslus ir lūkesčius bei gali patikrinti naudojamų mokymo metodų efektyvumą.
- Besimokantiesiems vertinimas gali būti teigiamas motyvatorius, padedantis įvertinti savo pastangas pažymiais, ir verčia peržiūrėti ankstesnes mokymosi temas, įtvirtinti tai, ką išmoko.

Svarbu nuo pat pradžių informuoti mokinius, kad jie bus vertinami. Stenkitės, kad vertinimui skirtos veiklos būtų motyvuojančios, artimos jūsų mokiniams ir sužadintų jų susidomėjimą. Žinoma, nepamirškite, kad jei turi pasiekti tam tikrą išsilavinimo lygį!

Nusprendę, ką vertinsime, ir pasidalinę tuo su studentais, turime pateikti savo pristatymus, kuo aiškiau, nesvarbu ar tie pristatymai žodiniai, ar tekstiniai, ar audiovizualiniai. Turime ne tik juos informuoti, bet ir išklausyti, suteikti galimybę užduoti klausimus ar teikti pasiūlymus, ir kartu nuspręsti dėl siūlomo vertinimo. Tačiau svarbu atsiminti, kad negalime atsakyti į jų žinutes visą dieną, todėl turime valdyti mokinių lūkesčius nustatydami taisykles, kaip ir kada turi vykti sąveika su mokytoju.

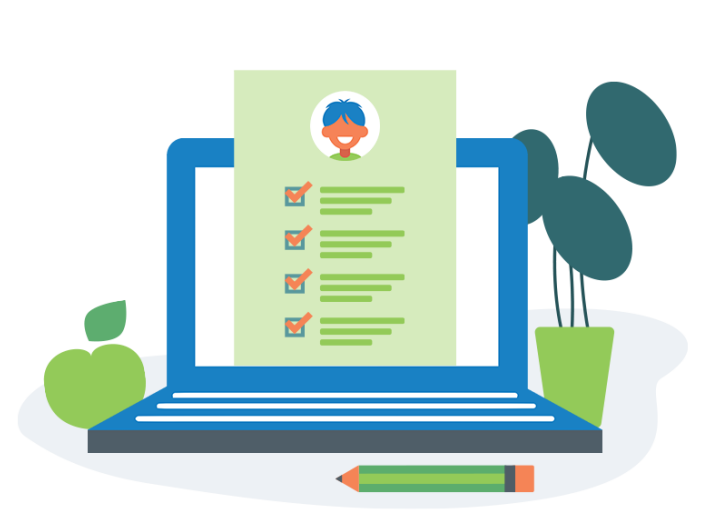

● **Socrative:** (nemokama ir prenumeruojama). Naudodami šį įrankį mokiniai įsitrauks į pamoką nuo pat pradžių, nes su šiuo įrankiu galite sukurti bet kokios rūšies veiklą, kad ir kokie būtų jūsų poreikiai. Galite pasirinkti nuo viktorinų iki apklausų. Šioje programoje galima atlikti: klausimynus, "Space race" (klausimynas su nustatytu laiku) arba "Exit ticket" (viktorina su reitinguotais rezultatais). Atsakymų formatą galima pasirinkti iš kelių tipų "keli pasirinkimai", "tiesa arba melas" ir "trumpi atsakymai". Visais trimis atvejais mokytojas gali tiesiogiai matyti mokinio atsakymus ir

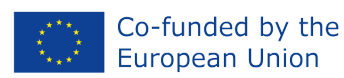

patikrinti juos testo pabaigoje - ataskaitoje, kuri saugoma pačioje programoje. Taip galite matyti ne tik kiekvieno mokinio akademinę pažangą, bet ir klausimus su neteisingais atsakymais.

#### Instrukcija: <https://www.youtube.com/watch?v=VyycybD8KNw>

● **[Quizalize:](https://www.quizalize.com/)** yra internetinė programėlė, leidžianti mokytojams naudoti jau esamus arba sukurti savo vertinimus, skirtus mokiniams patikrinti savo žinias bet kuria tema. Tai dinamiška platforma, kurioje yra daugiau nei 80 000 paruoštų naudoti testų, kuriuos sukūrė daugiau nei 100 000 mokytojų iš daugiau nei 110 šalių. Mokiniai gali atlikti testą bet kuriame įrenginyje – kompiuteryje, planšetiniame kompiuteryje ar išmaniajame telefone – naudodami naršyklę. Programėlę galima naudoti klasėje arba kaip namų darbą, priklausomai nuo mokytojo pageidavimų. Naudodami "Quizalize" klasėje mokytojai gali matyti, kuriems mokiniams reikia pagalbos ir kokia tema.

#### Instrukcija: <https://www.youtube.com/watch?v=wfZOuQxZhUo>

● **[Peergrade](https://www.quizalize.com/)**: tai puikus sprendimas klasėms, siekiant papildyti mokymą klasėje ir gauti tiesioginį grįžtamąjį ryšį apie mokinių supratimo lygį. Tai gera priemonė ruošiant mokinius sudėtingiems testams. Ji suteikia mokytojams lengvai naudojamus įrankius, leidžiančius kurti įvairius klausimų tipus, pvz., klausimai su pateiktais atsakymų variantais ir pan. Galite pamokos pradžią pristatyti naudodami "Google" skaidrių rinkinį, o tada nusiųsti į "Classtime", kur galėsite iš karto patikrinti, ar mokiniai gerai suprato temą. Kai mokiniai atsako į klausimus, galite matyti jų atsakymus realiuoju laiku. Taip pat galite siųsti asmeninius pranešimus bet kuriam mokiniui per "Classtime" pokalbį. Daugeliui mokytojų sunku išsiaiškinti, kas dalyvauja virtualioje pamokoje, tačiau naudodami "Classtime" galite akimirksniu patikrinti, kas dalyvauja pamokoje. "Classtime" yra viena iš nedaugelio svetainių, kuriose yra pateikiami testai, naudojant animacijas ir galvosūkius.

Instrukcija: https://youtu.be/gGNE8YX9IsI

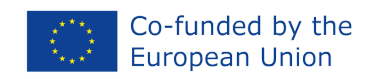

## <span id="page-12-0"></span>**PRAKTINĖ VEIKLA: sukurkite pamoką naudodami "Wordwall" ir įkelkite ją į "Google classroom"**

Mokiniai, naudodami "Wordwall", sukurs veiklą, kuri vėliau bus įkelta į "Google Classroom" atlikus Šiuos veiksmus:

1. Sukurkite Gmail paskyrą (https://accounts.google.com/signup/) ir dar vieną paskyrą svetainėje

Wordwall [\(https://wordwall.net/account/basicsignup\)](https://wordwall.net/account/basicsignup).

2. Atidarykite "Google classroom" (Gmail puslapio viršuje dešinėje):

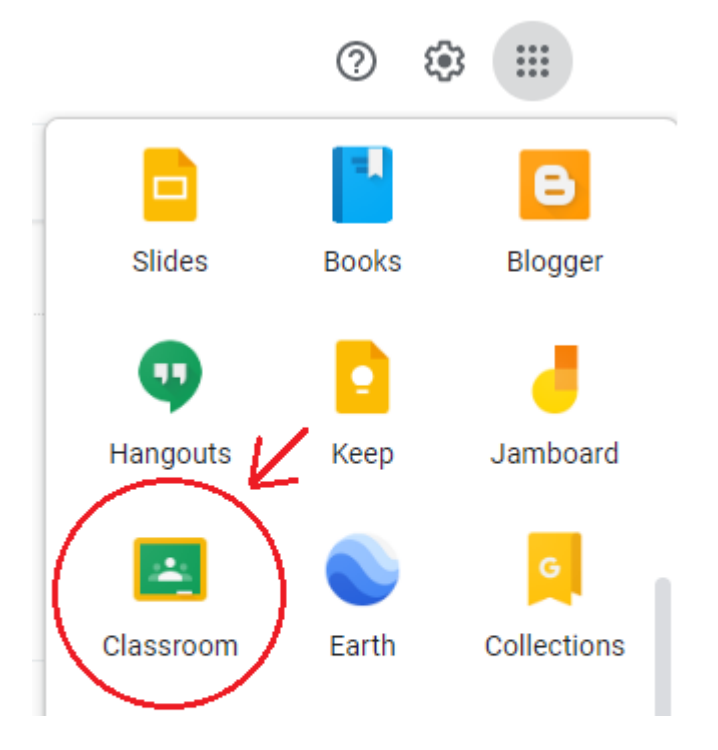

- 3. Sukurkite klasę.
- 4. Paruoškite veikla naudodami Wordwall. Prisijunkite ir paspauskite "Create Activity":

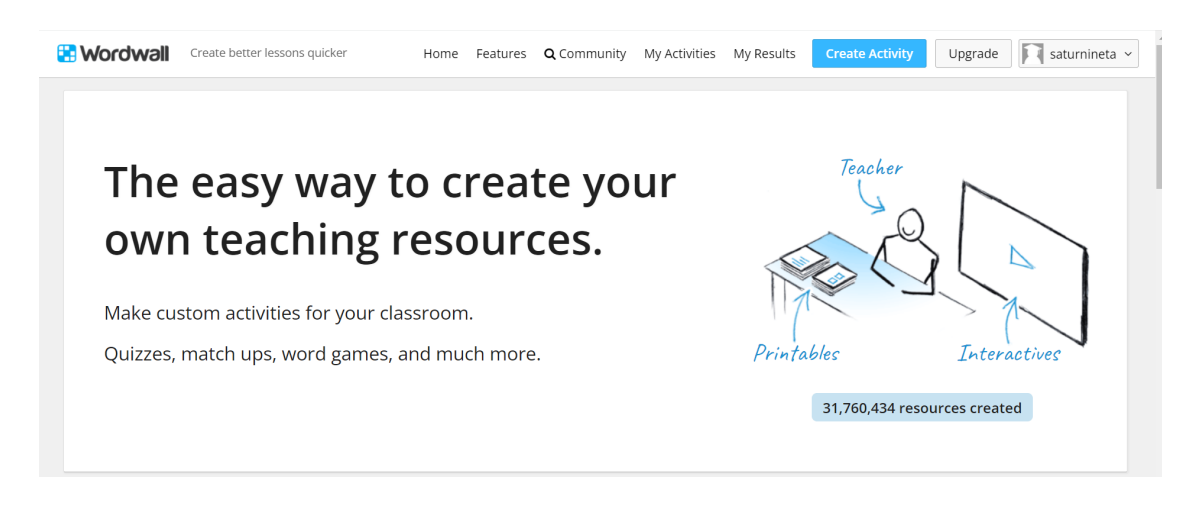

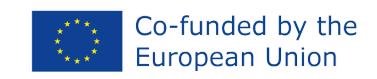

5. Pasirinkite veiklos tipą. Galima rinktis iš plataus asortimento: viktorinos, kryžiažodžiai, išmaišymas ir kt. Renkamės "Find the match".

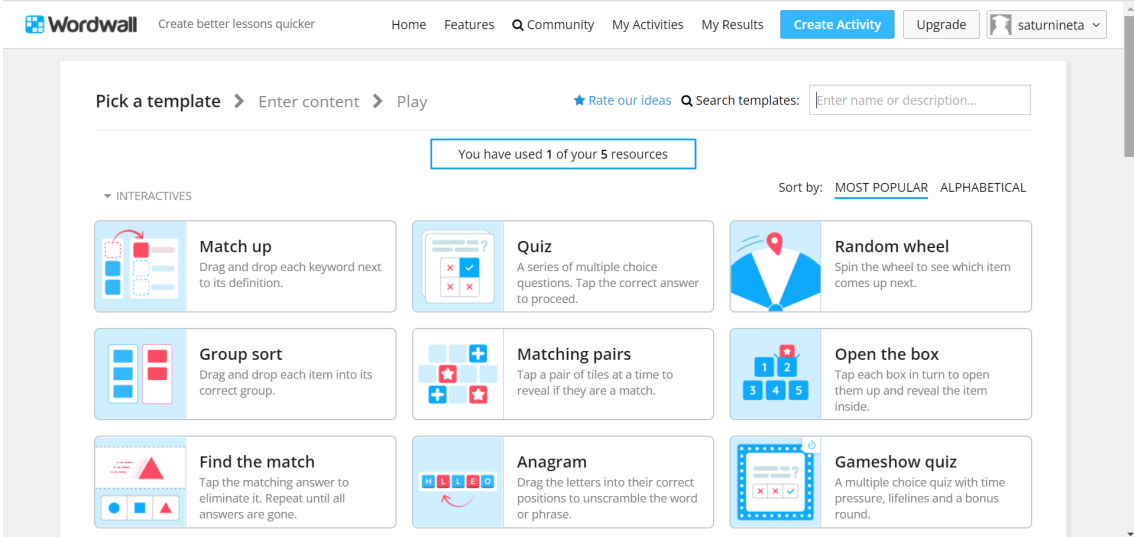

6. Mokiniai turi perskaityti klausimus ir įsitikinti, kad pasirinko teisingą atsakymą.

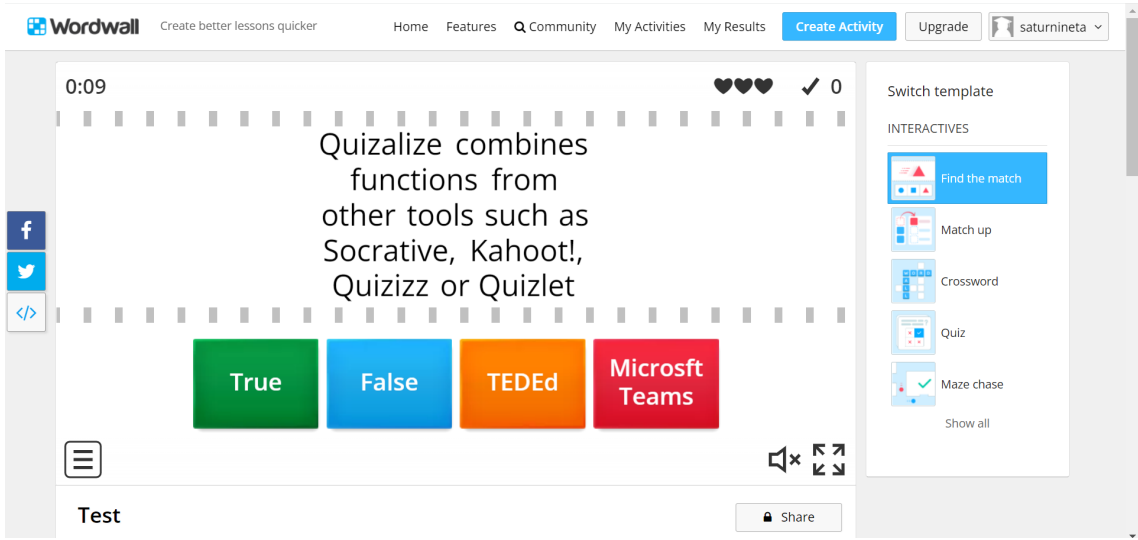

7. Nors pasirinkome šio tipo veiklą, sukūrus pirmąją, likusios veiklos sukuriamos automatiškai:

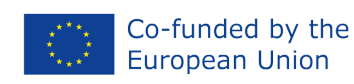

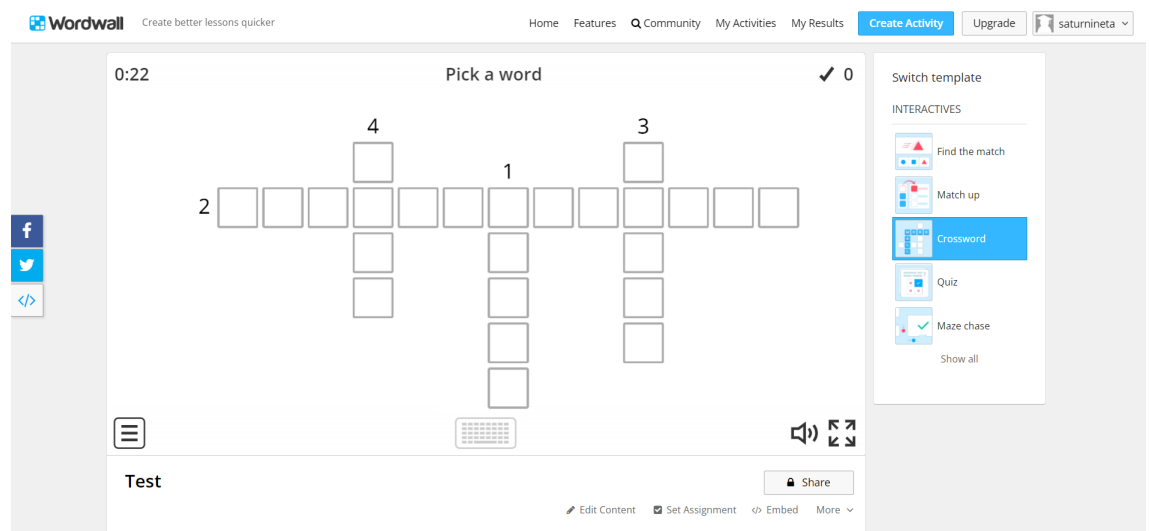

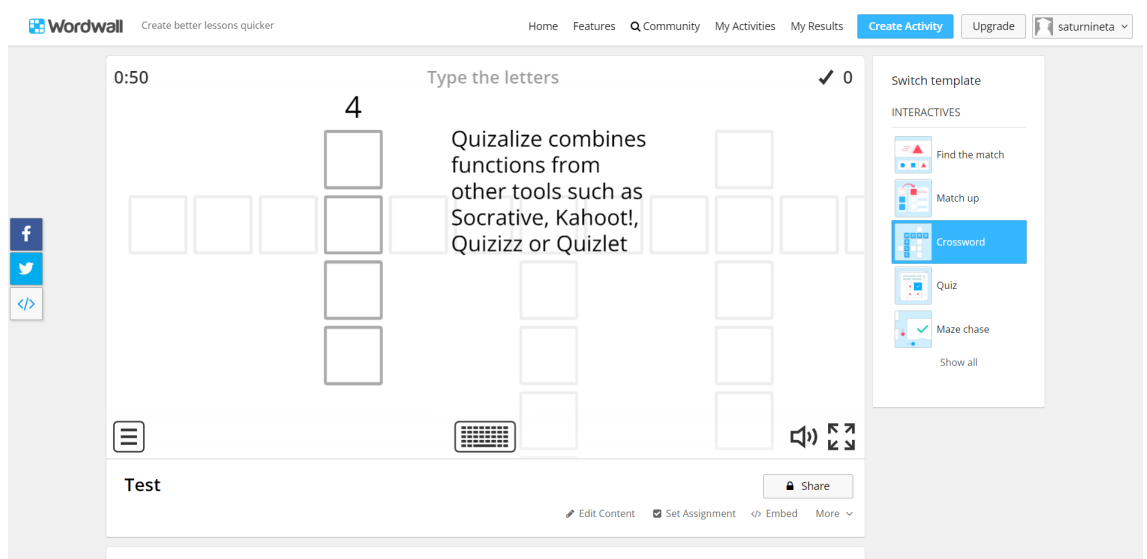

8. Kitas veiksmas – veiklos įkėlimas į Google class. Tai galima padaryti naudojant Wordwall paskyrą. Atidarykite "My activities" ir spustelėkite tris taškus, esančius šalia "private", tada spustelėkite "Set Assigment":

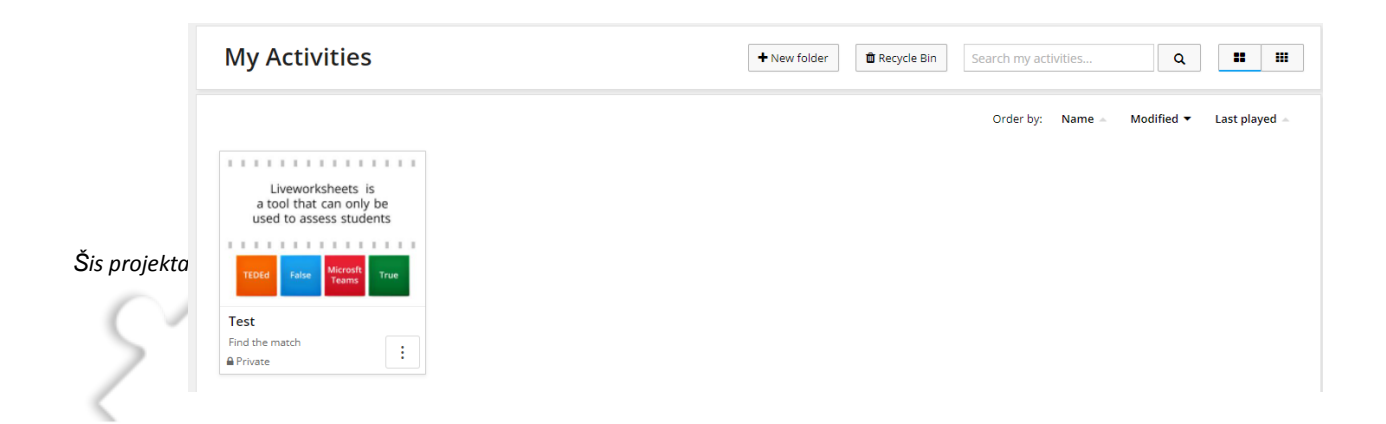

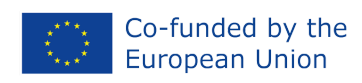

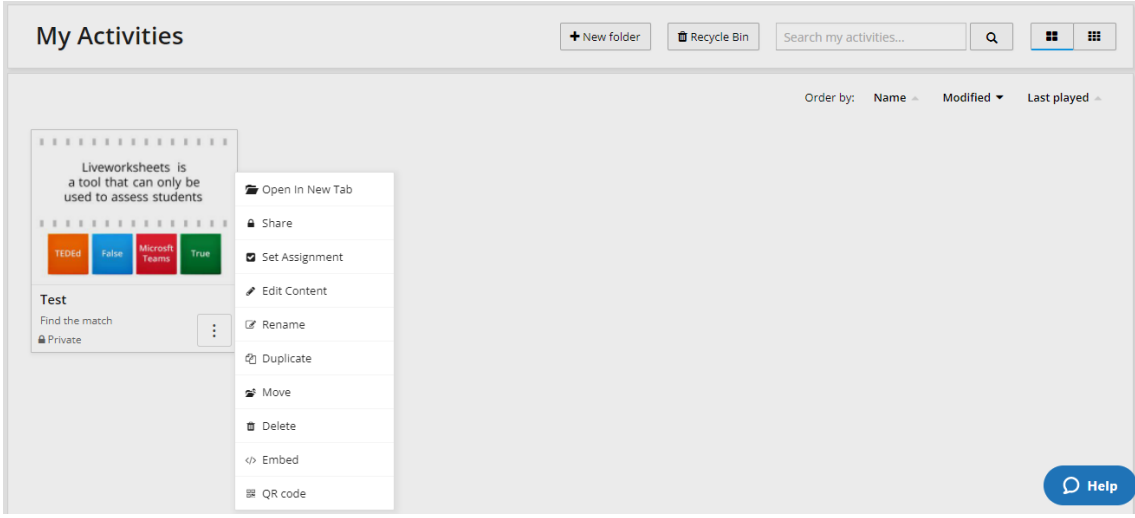

9. Pasirinkite "Google classroom", užpildykite laukelius ir spustelėkite "Start":

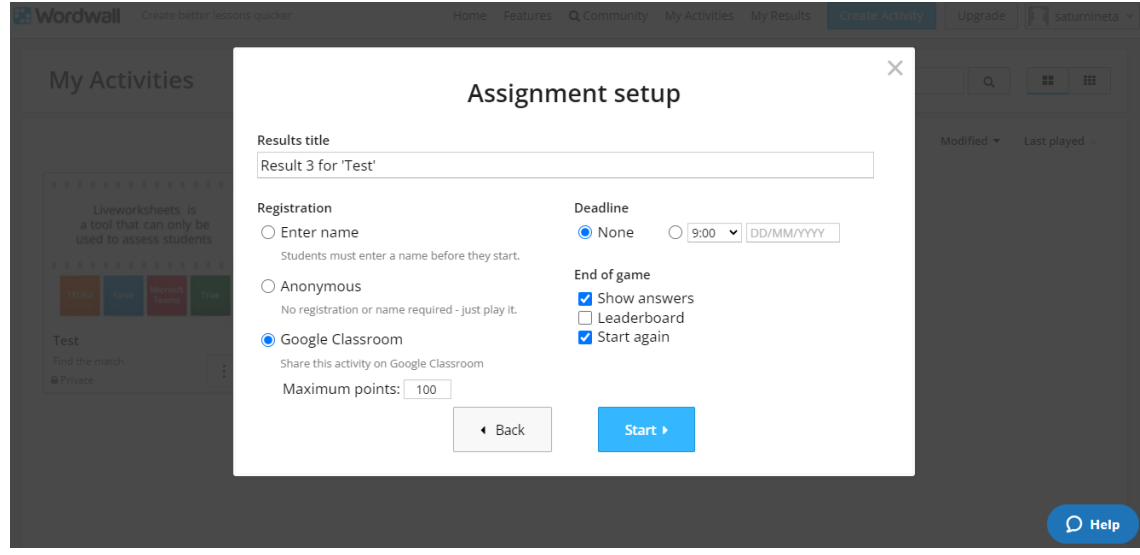

10. Atsiras ekranas. Paspauskite "Agree". Veikla dabar bus rodoma "Google classroom":

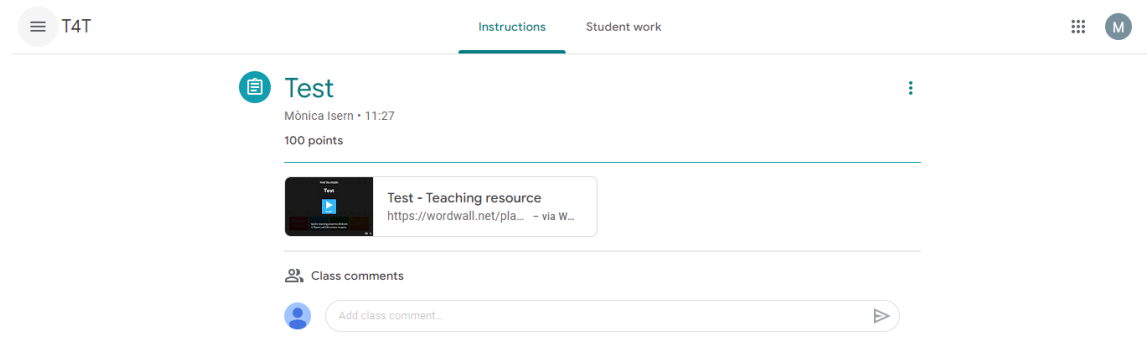

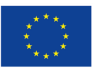

Co-funded by the<br>European Union

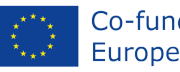

## <span id="page-17-0"></span>**Ko išmokome?**

Pasiekėte 2 modulio pabaigą. Iki šiol turėjote išmokti, kaip padaryti pamokas interaktyvesnes naudojant įvairius turimus skaitmeninius įrankius. Dabar galite ieškoti ir įdiegti programinės įrangos bei programų savo įrenginiuose ir ieškoti kitų, kurių čia nėra, atsižvelgiant į jūsų ir mokinių poreikius.

Svarbu pasirinkti skaitmenines įrankius, kurie būtų naudingi jums ir jūsų mokiniams. Atsiminkite, kad dabar nemokami įrankiai gali būti mokami ateityje. Jie nuolat keičiasi, todėl jūs turite visada sekti naujienas.

# <span id="page-17-1"></span>**Žodynas**

**Mišrus mokymasis** – mokymosi stilius, kai mokiniai mokosi elektroninėje ir fizinėje erdvėje**.**

**Atvirkštinė klasė** – tai tam tikras mišrus mokymasis, kai mokymasis "tradiciškai buvo atliekamas klasėje, dabar vyksta namuose, o tai, kas tradiciškai buvo namų darbai, dabar atliekami klasėje" (Bergmann & Sams, 2012). Taikant šį metodą įprastai mokiniai namuose pažiūri nufilmuotą mokytojo paaiškinimą tam tikra tema, o tada, atėję į klasę, pritaiko įgytas žinias praktiškai**.**

**Skaitmeninis įrankis** – tai mokomosios programos, svetainės ar internetiniai ištekliai, skatinantys aktyvų mokymąsi, žinių kaupimą ir tyrinėjimą mokymo ir mokymosi procese. Šaltinis: https://www.igi-global.com/dictionary/digital-tools/66587.

**Bendradarbiavimo įrankiai** – tai programėlės, programinė įranga arba platformos, kurios padeda įmonėms ir jų žmonėms supaprastinti kūrybinį procesą ir efektyviau dirbti kartu. Šaltinis: https://www.bynder.com/en/glossary/collaboration-tools/

**Įtraukimo įrankiai** – įrankiai, padedantys efektyviau bendrauti su mokiniais ir suaktyvinti bendravimą tarp pačių mokinių.

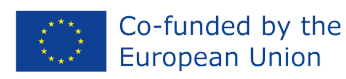

#### <span id="page-18-0"></span>**Patarimai tolesniam skaitymui**

- ❖ **Brindley and Walti (2009) Creating Effective Collaborative Learning Groups in an Online Environment** – https://files.eric.ed.gov/fulltext/EJ847776.pdf
- ❖ **Group work: Using cooperative learning groups effectively** [https://cft.vanderbilt.edu/guides-sub-pages/setting-up-and-facilitating-group-work-using-coopera](https://cft.vanderbilt.edu/guides-sub-pages/setting-up-and-facilitating-group-work-using-cooperative-learning-groups-effectively/) [tive-learning-groups-effectively/](https://cft.vanderbilt.edu/guides-sub-pages/setting-up-and-facilitating-group-work-using-cooperative-learning-groups-effectively/)
- ❖ **Arden, M. (2021) The 20 Best Tools for Virtual and Distance Learning** <https://www.prodigygame.com/main-en/blog/virtual-learning-tools/>
- ❖ **Thompson, S. (2017) 7 Online Communication Tools That Can Help You Collaborate In Your eLearning Teams** – https://elearningindustry.com/7-online-communication-tools-collaborate-elearning-teams
- ❖ **Gupta, P. (2016) Tools, Tips & Resources Teachers Must Know to Learn About Gamification of Education** – <https://edtechreview.in/trends-insights/insights/2293-gamification-of-education>
- ❖ **Essential Gamification Tools** <https://educationalresources.online/essential-gamification-tools/>

#### Kviečiame apsilankyti mūsų projekto duomenų bazėje. Keletas naudingų šaltinių:

- ❖ **Reissman, H. (2018) 7 smart ways to use technology in the classroom** https://ideas.ted.com/7-smart-ways-to-use-technology-in-classrooms/
- ❖ **Miller, M. (2019) 30 interactive Google Slides activities** http://ditchthattextbook.com/8-interactive-google-slides-activities-for-classroom-excitement/
- ❖ **TeachThought Staff (2012) How Deeper Learning contributes to Digital Learning** https://www.teachthought.com/technology/digital-learning-tools-function/

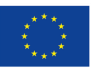

## T4T - Tools4Teaching in Digital Education Settings

Erasmus+ project number: 2021-1-ES01-KA220-ADU-000033654